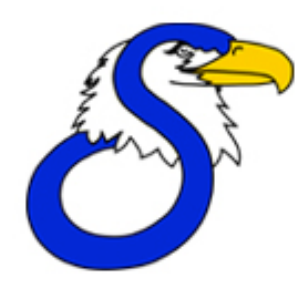

### **COMPLETE AND TURN IN TO THE Media Center**

**Stillwater Jr. High School 2015-2016 Acceptable Use Agreement for Personal Owned Hardware**

#### **Responsibilities and Terms of Use**

Your device is to be used for **EDUCATIONAL PURPOSES ONLY.** *In order to use your device at school, you must be willing to accept the following terms and responsibilities.*

#### **Students and parents acknowledge that they:**

• will adhere to the terms of the District 834 Acceptable Use Agreement and district guidelines each time the device is used, at school. (signed at beginning of the year) • will use all communication and collaboration tools appropriately

• will not use these tools to in any way to bully, harass, or threaten other students or individuals

• will not publish personal information about others or themselves, including but not limited to home address, phone numbers, etc.

• will not engage in deliberate acts associated with

interfering or disrupting networks or account services

• will not engage in any form of unlawful activity

• will not use the District network system to access, review, upload, download, store, print, post, receive, transmit or distribute:

o Pornographic, obscene or sexually explicit material or other visual depictions that are harmful to minors;

o Obscene, abusive, profane, lewd, vulgar, rude, inflammatory, threatening, disrespectful, or sexually explicit language;

o Materials or information that includes language or images that are inappropriate in or disruptive to the education setting or process; or

o Materials that use language or images that advocate violence or discrimination toward other people (hate literature) or that may constitute harassment or discrimination.

#### **FAQ's**

•Are students expected to bring a mobile device (ie: lap top, net book, iPod, iPad, Blackberry) to school? No, students are not expected to bring a mobile device to school. School laptops, on carts, will be distributed to students whose teachers have reserved a cart of computers for particular lessons. However, student owned technology will be allowed to be used per the Acceptable Use Agreement for Personal Owned Hardware.

•When can student owned technology be used in school? While in class, it will be at the teacher's discretion when technology, Districtowned or student owned can be used.

•What type of device should my son/daughter have? A lap top, net book or iPad are examples of devices if you choose to send this type of technology to school. We will be using a number of web based applications that simply require a web browser for use.

•What are the minimum requirements for the device if we choose to purchase? At a minimum, the device will need to be able to connect to a wireless network, have a web browser and be able to be used to create content.

•Will my son/daughter's device be supported by the technology staff at school?

Basic assistance will be provided in the classroom by teachers and in the Help Desk if necessary to keep students up and running. No hardware repairs or software installations can be made by teachers or other staff on a personal owned device.

•Will they be at an advantage if they have their own device? No student will be at a disadvantage if they do not have their own personal wireless device. Digital school content will be available from class to class without having to connect to the school server. There will be several tools used to publish and collect student work, including the Stillwater Cloud Applications. This system will be available for note taking, research, communications and other web resources during and outside of class.

•How often will my child use the device? Digital technologies are used regularly in school, and vary from class-to-class and by activity. Most students find themselves using technology for school related work on a daily basis.

•What if I lose my device at school or if it is stolen? Like other personally owned items, i.e. musical instruments, calculators, etc. that are brought to school, the school is not responsible for loss or theft of these items. With all personally owned items, the school will do its best to remind students to properly take care of and manage their items.

#### *(Administrative Rules Are Subject To Change)*

I am knowledgeable that my student, \_\_\_\_\_\_\_\_\_\_\_\_\_\_\_\_\_\_\_\_\_\_\_\_\_\_\_\_\_\_ will be in possession of personal owned hardware, to be used at Stillwater Jr. High.

I understand that it is **not** a school requirement for students to bring in a technology device to their classrooms. Stillwater Junior High is not responsible for student owned devices that are damaged, lost or stolen.

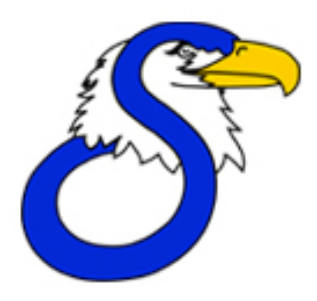

Device Registration for the **Ponynet WiFi** server  **at SJHS, Oakland and the Senior High: - printing will not work from this connection**

- **- use of the device during class time is under teacher direction**
- **- Games etc need appropriate time and place**
- **- Registered at SJHS it will also work at Senior High (ponynet)**

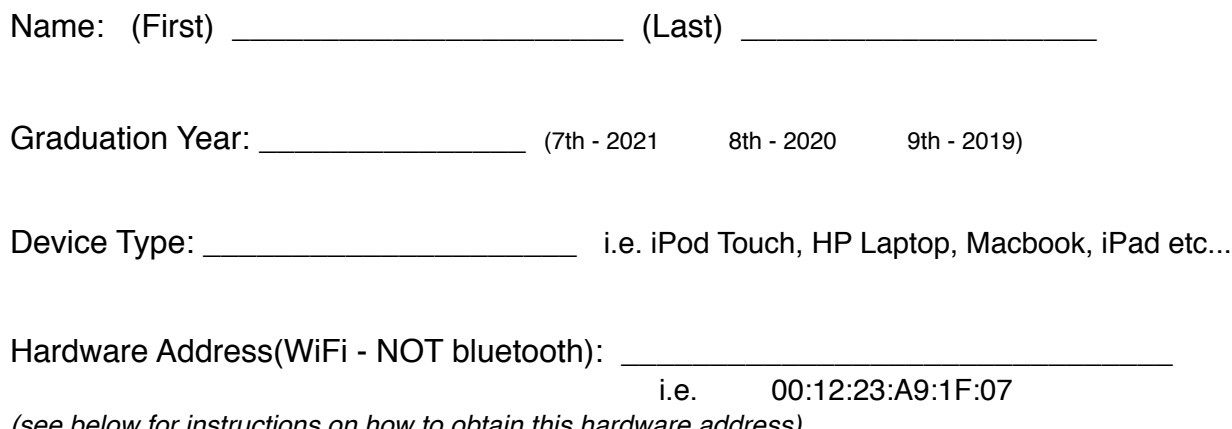

*(see below for instructions on how to obtain this hardware address)*

#### **Chromebook**

- 1. Open Chrome and type in: chrome://system into the address bar and then-- press enter.
- 2. Find where it says: ifconfig and click on expand.
- 3. From the wlan0 section, view the link encap:Ethernet HWAddr (MAC address).
- 4. This is where your MAC address is. It is the numbers at the end of this line.

## **Apple Macintosh**

In Mac OS X, getting the MAC address of your AirPort card is simple as going into the Network pane of System Preferences. Choose AirPort from the Show menu, click the AirPort tab, and there it is.

## **iPhone / iPod touch**

Click Settings icon, then Click General, then Click About Value next to Wi-Fi Address is your Apple iPhone's hardware address. It should be similar to 40:12:23:A9:1F:07

# **Windows 8 (touch screen swipe from right side)**

Hold the Windows Key  $H$  and press R. Type **cmd** and press Enter to launch the command prompt. Type **ipconfig /all** at the command prompt to check the network card settings. Note: You do not need to click on anything on the Start screen—typing will automatically initiate a program search. It should be like this 40:12:23:A9:1F:07

### **Windows 7, without using the command prompt**

- 1. In the system tray, click the network connection icon and select Open Network and Sharing Center.
- 2. To view the IP address of a wired connection, click Local Area Connection.

It should be similar to 40:12:23:A9:1F:07

**DROID** You can find your droid's MAC address in **Settings** under "About Phone" -> "Status" -> "Wi-Fi MAC address".

**NOOK**. On the touch screen scroll to the right to the settings button. Tap on it. The MAC address will be on either the first or 2nd page of the the settings, depending on which Nook you have. **NookColor** go to settings, Device info, About your NOOK color it is the last setting on the page!